## English(US/UK)

**Introduction**<br>PERIBOARD-704 Laser can create flexible, convenient and wireless working environment with its ergonomic design. It offers a reliable 2.4GHz high frequency penetration, low interference, and omni-directional signal transmissions with 10 meters receiving distance.

PERIBOARD-704 Laser is an ideal solution for home and mobile networking needs. It is easy to install and use with wireless connectivity for Digital Multimedia Applications, Media Center PCs, Home Theater PCs, Internet TV, and Car PCs.

- Under the usually PC setup, the "Num Lock" function is activated. Please disable the "Num Lock" function by pressing the blue "Num Lock" key on the keyboard.<br>- To avoid permanently damaging the keyboard, you must install the batteries with the positive and negative<br>terminals being on the correct direction. Instructions can be fo

**Installation Process**<br>The following steps initiate a connection process of the PERIBOARD-704 Laser to your PC.<br>1.Turn ON the PC:

**System Requirements** - Operating System: Microsoft Windows ME/XP/Vista/7 - 1 x Free USB Port

**CAUTION!!**

**Einleitung**<br>Mit dem PERIBOARD-704 Laser hat man eine flexible, und bequeme kabellose Umgebung durch das<br>ergonomische Design. PERIBOARD-704 Laser bietet eine zuverlässige 2.4GHz Funkverbindung, niedrige<br>Empfangsstörung, ei Meter.

Das PERIBOARD-704 Laser ist eine ideale Lösung für Heim und Mobile Anwendungen. Es lässt sich einfach<br>installieren und kann mit Digitale Multimedia Anwendungen, Media Center PCs, Heim-Kino PCs, Internet TV, und Car PCs genutzt werden.

2.Insert 3xAA Batteries 3.Plug the USB Receiver into a free USB Port

4.The device will be automatically detected by the PC, and it should be ready to work the device is not working, please press the tiny button on the USB Receiver 6.Press the "ID Button" on the keyboard, and it should be ready to work 7.If the device is still not working, please repeat the process from step 1

**Keyboard Hot Keys**

 $\mathfrak{D}$  ( $\ell$ ) Mouse Button: Left/Right  $\circledS$   $\blacksquare$  Volume Down  $\circledS$   $\blacksquare$  Stop  $\hspace{13.5pt}$   $\circledR$  Email ID Button Volume Up Scan Previous Track Internet 2 6 9 12 3) ("ost") Windows Media Player ("O" ||/▶ Play/Pause ("O" ▶ Scan Next Track ("O" ("O" ) Trackball Mouse

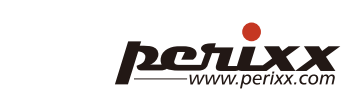

Deutsch (DE)

**Introduction**<br>PERIBOARD-704 Laser permet de créer un environnement de travail flexible, pratique et sans fil grâce à sa conception ergonomique. PERIBOARD-704 Laser offre une pénétration haute fréquence fiable de 2,4 GHz, de faibles interférences et une transmission omnidirectionnelle des signaux avec une distance de réception de 10 mètres.

**System Voraussetzungen:** - Betriebssysteme: Microsoft Windows ME/XP/Vista/7

- 1 x freier USB Port

## **Batterie Installation**<br>Bitte legen Sie die 3 x AA Batterien in das vorgesehene Fach unter der Tastatur.

**Introduzione** PERIBOARD-704 Laser permette di creare un ambiente di lavoro flessibile, comodo e wireless grazie al suo design ergonomico. PERIBOARD-704 Laser offre un'affidabile penetrazione ad alta frequenza (2,4 GHz), un<br>basso livello di interferenza e una trasmissione onnidirezionale del segnale con una distanza di ricezione di 10<br>metr

**Achtung** Bitte beachten Sie das Sie die Batterien ordnungsgemäß einlegen um Schäden oder ein Defekt der Tastatur zu

verhindern. Die folgende Schritte helfen Ihnen beim Verbungsaufbau

**Tastatur Installation**<br>1.Schalten Sie Ihren PC ein.<br>2.Legen Sie die 3xAA Batterien ein.

3.Stecken sie den USB Receiver in einem freien USB-Anschluß.<br>4.Das Gerät sollte nun automatisch vom PC erkannt werden und funktionsbereit sein.<br>5.Sollte das Gerät nicht bei der ersten Installation funktionieren, drücken Si

PERIBOARD-704 Laser è una soluzione ideale per le necessità delle reti domestiche e di medie dimensioni. facile da installare e utilizzare con connettività wireless per applicazioni multimediali digitali, PC media center, PC home theater, TV via Internet e PC portatili per auto.

**Requisiti di sistema**<br>- Sistema operativo: Microsoft Windows ME/XP/Vista/7<br>- 1 porta USB libera

Empfänger. 6.Drücken Sie den "ID Button" Knopf an der Tastatur 7.Sollte das Gerät nicht funktionieren, wiederholen Sie bitte die Installation mit Schritt 1

**Tastatur Multimedia Tasten**

### Français (FR)

PERIBOARD-704 Laser est une solution idéale pour les besoins de réseau à domicile et mobile. Facile à installer, il utilise la connectivité sans fil pour les applications numériques multimédia, les médiathèques, les home cinéma, la TV par Internet et les cars PC.

> - la configuración de ordenador más común, la función Num Lock" está activada. Desactívela pulsando la tecla "Num Lock" azul en el teclado. -Asegúrese de instalar las pilas con los polos positivo y negativo orientados correctamente, caso contrario podría causar daños irremediables al teclado. Encontrará las instrucciones en el compartimiento de las pilas.

**Configuration requise** - Systèmes d'exploitation : Microsoft Windows ME/XP/Vista/7

- 1 x Port USB libre

**ATTENTION !**

- Avec un paramétrage habituel, la fonction verr. maj. est activée. Veuillez désactiver la fonction « verr. maj. »<br>En appuyant sur la touche « verr. maj. » du clavier.<br>- Pour éviter d'endommager le clavier en continu, vous

**Processus d'installation**

Les étapes ci-dessous indiquent le processus de connexion de PERIBOARD-704 Laser à votre PC. 1.Allumer le PC : 2.Mettre en place 3 piles AA

3.Brancher le récepteur USB dans un port USB libre.

4.Le dispositif sera automatique détecté par le PC et il doit être prêt à fonctionner. 5.Si le dispositif ne marche pas, veuillez presser le petit bouton sur le récepteur USB.

2.Insira 3 pilhas AA; 3.Ligue o receptor USB a uma porta USB livre; 4.dispositivo será automaticamente detectado pelo PC e deverá estar pronto a funcionar; 5.Se o dispositivo não funcionar pressione o pequeno botão no Receptor USB;<br>6.Pressione o "ID Button" no teclado e deverá estar pronto a funcionar;<br>7.Se o dispositivo não funcionar repita todo o processo desde o passo 1. **Botões no Teclado** ① Botões do rato: ④ ① Silêncio ⑦ II/▶ Play/Pause ⑩ ▶ I Pista Seguinte Esquerdo/Direito  $\textcircled{I} \blacktriangledown$ Baixa o Volume  $\textcircled{I} \blacktriangledown$ Stop  $\textcircled{I} \blacktriangledown$ E-mai Botão ID G ¤4Aumenta o Volume ( ) | < Pista anterior ( 2 ( W Internet ( 3 )<br>■ Windows Media Player ( 3 ) ® Windows Media Player  $\circledcirc$   $\circledcirc$  Botão ID

<sup>13</sup> ( ) Rato Trackball

## Petuxx

6.Presser le « bouton ID » sur le clavier, il doit être prêt à fonctionner. 7.Si le dispositif ne fonctionne toujours pas, veuillez recommencer la procédure à partir de l'étape 1.

#### **Boutons du clavier**

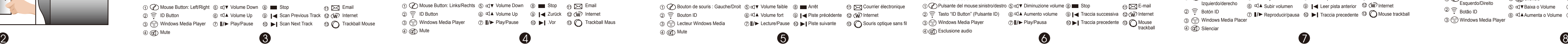

**POTUXX** 

#### Italiano (l

Botón del ratón: Bajar volumen Stop E-mail 1 8 5 11 Izquierdo/derecho Subir volumen Leer pista anterior Internet 9 6 12  $\circledcirc$   $\circledcirc$  Botón ID  $\circled{3}$  (′ੂ) Windows Media Placer 2  $\widehat{P}$  Botón ID  $\circled{I}$  **I**/ $\triangleright$  Reproducir/pausa  $\circled{0}$  **I** Traccia precedente  $\circled{0}$  Mouse trackbal

繁體中文 (TC)

## **ATTENZIONE**

- Nella normale configurazione del PC, la funzione "Bloc Num" è attiva. Disattivare la funzione "Bloc Num" premendo il tasto blu "Bloc Num" sulla tastiera. - Per evitare danni permanenti alla tastiera, è necessario installare le batterie rispettando il corretto orientamento dei terminali positivi e negativi. Le relative istruzioni sono riportate all'interno del vano batterie.

**Procedura di installazione** Le seguenti istruzioni permettono di avviare la procedura di connessione di PERIBOARD-704 Laser al proprio

PC. 1.Accendere il PC

**POILEXX** 

2.Inserire 3 batterie AA (stilo)<br>3.Inserire 3 batterie AA (stilo)<br>4.La periferica verrà rilevata automaticamente dal PC e normalmente sarà pronta all'uso<br>5.Nel caso in cui la periferica non sia operativa, premere il piccol

## Español (ES)

**Introducción** PERIBOARD-704 Laser, con su diseño ergonómico, permite crear entornos de trabajo inalámbricos económicos y flexibles. PERIBOARD-704 Laser ofrece una frecuencia de penetración fiable de 2.4GHz para transmisión de señales omnidireccionales a distancias de 10 metros con escaso nivel de interferencias. PERIBOARD-704 Laser es la solución ideal para redes móviles y domésticas. Es fácil de instalar y de usar on conectividad inalámbrica para aplicaciones digitales multimedia, centros multimedia en ordenado ordenadores Home Theater, televisión por Internet y ordenadores para automóvil.

**Requisitos del sistema**<br>- Sistema operativo: Microsoft Windows ME/XP/Vista/7<br>- 1 puerto USB libre

**Введение** Дизайн системы PERIBOARD-704 Laser позволяет создать гибкое и удобное беспроводное рабочее окружение. Система обеспечивает надежную высокочастотную передачу в диапазоне 2,4 ГГц, низкий помех и многонаправленную передачу сигнала на расстоянии до 10 метров.

#### **¡¡ATENCIÓN!!**

4) (Silenciar

**PetIXX** 

**ОСТОРОЖНО!** -При обычной настройке ПК функция "Num Lock" является включенной. Отключите функцию "Num Lock", нажав синюю кнопку "Num Lock" на клавиатуре.<br>-Чтобы избежать повреждения клавиатуры, всегда устанавливайте положительные и отрицательные<br>полюса батареек в правильном направлении. Полярность указана внутри батарейно **Instalación** Para conectar PERIBOARD-704 al ordenador debe seguir los siguientes pasos: 1.Encienda el ordenador

2.Coloque 3 pilas AA 3.Enchufe el receptor USB a un puerto USB libre 4.El ordenador detectará automáticamente el dispositivo, que estará en condiciones de funcionar

5.Si el dispositivo no funciona, pulse el botoncito del receptor USB 6.Pulse el "Botón ID" en el teclado; hecho esto, debería estar en condiciones de funcionar. 7.Si el dispositivo todavía no funciona, repita el proceso nuevamente a partir del paso 1 **Teclado**

Português (PT)

**Introdução**<br>PERIBOARD-704 Laser cria um ambiente de trabalho flexível com o seu design ergonómico e sem fios. PERIBOARD-704 Laser oferece uma ligação 2.4GHz de confiança com uma penetração de alta-frequência, baixa interferência e transmissão omni-direccional até 10 metros. PERIBOARD-704 Laser é a solução ideal para as necessidades das redes domésticas e móveis. É de fácil instalação e pode ser usado com ligações sem fios para Aplicações Multimédia Digitais, Media Center PC's, Home Theater PC's, Internet TV e Car PC's.

**Requisitos de Sistema**<br>- Sistema Operativo: Microsoft Windows ME/XP/Vista/7<br>- 1x Porta USB livre

**Pulsanti della tastiera** Pulsante del mouse:sinistro/destro Diminuzione volume Stop 5 8 1

> 1.啟動您的電腦:<br>2.在鍵盤內裝入3個AA的電池<br>3.將USB接收器為3個AA的電腦上的1個USB埠<br>4.您的電腦會自動偵測到硬體並自動完成安裝,完成安裝後PERIBOAD-704 Laser 就可正常運作<br>5.奴果您的鍵盤無法運作請按一下USB接收器上的連結鈕<br>6.按下鍵盤上的 "ID "鍵, PERIBOARD-704 Laser 就可以正常運作 .如果鍵盤還是無法運作, 請重新執行步驟1 快捷鍵說明

**安裝流程**<br>依照下面的流程將PERIBOARD-704 Laser 與您的電腦完成第一次的連結

**系統需求**<br>- 作業系統: 微軟 Windows ME/XP/Vista/7

**ATENÇÃO!!!**

- Em configurações normais a função "Num Lock" está activada. Desactive a função "Num Lock" pressionando a tecla "Num Lock" azul no teclado. - Para evitar danos permanentes no teclado, é fundamental que instale as pilhas com os terminais positivo e negativo na posição correcta. As instruções estão no interior do compartimento das pilhas.

**Processo de Instalação**<br>Siga os seguintes passos para conectar o PERIBOARD-704 Laser.<br>1.Ligue o PC;

ده العجموعة تخلق بينة عمل مرنة<sub>،</sub> مناسبة , و لاسلكية بتصميم راق<sub>ود.</sub> PERIBOARD-704 Laserتوفر لك إتصال لاسلكي متين AgHz2.4 بتشويش قليل و<br>شارة بطريقة Omni-directional بمساحة تنقل من **10** متر . هو حل أمثل لمتطلبات التحرآية العملية و المنزلية. فهي أداة سهلة الترآيب و الإستخدام بإتصال لاسلكي تخدم التطبيقات الصوتية , حواسب الوسائط المتعددة , تلفاز

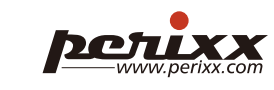

• **في حال التنصيب الإعتيادي , يكون مفتاح قفل الأرقام "**Lock Num **"مفع ًلا, لذا يرجا إلغائه من خلال الضغط على مفتاح"** Lock Num **"الأزرق** • لتجنب الحاق الأذى بالتجهيزة , يرجى التأاد من من ترأيب البطاريات وفق الأقطاب الصحيحية أما مو مبين على الجهاز .

- 5. في حال لم تعمل التجهيزة , رجاء إصغط على الزر الصغير على مستقبل الإشارة.<br>6. وبعدما إصغط على زر "D Button" على لوحة المفاتيح و عندما يجب أن يكون جامز للعمل.
	- **.7 و في حال حدوث مشكل , يرجى إعادة الكرة بدأ من الخطوة الأولى.**

**زر التعريف "**Button ID**".** ID 音量大 網際網路 上一段 2 9 6 12 2 **زر تشغيل برنامج** Player Media Windows**. زر التشغيل و الإيقاف. زر فتح برنامج البريد الإلكتروني.** Windows Media Player 播放 / 暫停 軌跡球 下一段 3 10 7 13 3 7 11 **زر آبت الصوت.** 靜音 4 4 ①≦◇ 冷鼠鍵:左 / 右 ⑤ ∇▼ 音量小 ⑧ ■ 停止 ① △△ 電子郵件

# **PETIXX**

Tasto "ID Button" (Pulsante ID) Aumento volume Traccia successiva Internet 6 9 12 2 Windows Media Player Play/Pausa Traccia precedente Mouse trackball 7 10 13 3 Esclusione audio 4

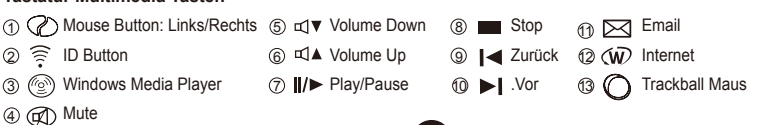

# **Petixx**

⑬ (´) トラックボール マウス

 $\bf \Psi$ 

① ② マウスボタン: ④ ④ 消音 ⑦ |/▶ 再生/ポーズ ⑩ ▶| 次のトラック 左ボタン/右ボタン <sub>⑤ 띠▼</sub>ボリューム ダウン ⑧ ■■ 再生停止 ① ∑∑ E-メール ボリューム アップ IDボタン 2 6 前のトラック 9 インターネット 12 Magyar (HU)

ransmisje we wszystkich kierunkach do 10 metrów. RERIBOARD-704 Laser to idealne rozwiązanie dla potrzeb domowych i sieci bezprzewodowych **OSTRZEŻENIE!!**

1.Włączyć komputer: 2.Włożyć 2 baterie AAA **Klawisze dostępu na klawiaturze**   $\odot$   $\odot$ 

5.Jeśli urządzenie nie działa, nacisnąć mały przycisk na odbiorniku USB 6.Nacisnąć przycisk "Connect" (Podłącz) na dole klawiatury; teraz powinno działać 7.Jeśli urządzenie ciągle nie działa, powtórzyć proces od kroku 1 4) (CU) Wycisz (2) II/▶ Odtwarzaj/Wstrzymaj (10) ▶ Scan Next Track Zmniejsz głośność Zatrzymaj E-mail 5 8 11 Zwiększ głośność Scan Previous Track Internet <sup>2</sup> 6 9 12  $13$   $\bigcirc$ 

--------<br>malnym ustawieniu komputera, włączona jest funkcja "Num Lock". Wyłączyć funkcję "Num Lock"

<sup>13</sup> (C) Trackball Egér

#### Ελληνικα (GR)

**Εισαγωγή** Το PERIBOARD-704 Laser, χάρη στο σχεδιασμό του, προσφέρει ένα ευέλικτο, άνετο και ασύρματο περιβάλλον εργασίας. Λειτουργεί αξιόπιστα στην υψηλή συχνότητα των 2.4GHz, χωρίς παρεμβολές, και έχει εμβέλεια σήματος 10 μέτρων προς όλες τις κατευθύνσεις.

Το PERIBOARD-704 Laser είναι η ιδανική λύση για το σπίτι και το γραφείο. Συνδέεται και χρησιμοποιείται εύκολα με ψηφιακές οπτικοακουστικές εφαρμογές, π.χ. Media Center PC, Home Theater PC, Internet TV και Car PC.

**Απαιτήσεις Συστήματος**<br>- Λειτουργικό Σύστημα: Microsoft Windows ME/XP/Vista/7<br>- 1 x Διαθέσιμη θύρα ενιαίου σειριακού διαύλου (USB)

**ΠΡΟΣΟΧΗ!!**

- Στις συνηθισμένες ρυθμίσεις του Η/Υ, η λειτουργία "Num Lock" είναι ενεργοποιημένη. Απενεργοποιήστε τη λειτουργία "Num Lock", πατώντας το πλήκτρο "Num Lock" στο πληκτρολόγιο. - Για να αποφύγετε μόνιμη βλάβη του πληκτρολογίου, θα πρέπει να τοποθετείτε τις μπαταρίες με τους πόλους τους (θετικό/αρνητικό) στη σωστή θέση. Οδηγίες θα βρείτε μέσα στη θήκη των μπαταριών.

**Εγκατάσταση** Για να συνδέσετε το PERIBOARD-704 Laser στον υπολογιστή σας, ακολουθήστε τα παρακάτω βήματα: 1.Ανάψτε τον Η/Υ

2.Τοποθετήστε 3 μπαταρίες τύπου ΑΑ στο πληκτρολόγιο

3.Συνδέστε τον USB δέκτη σε διαθέσιμη θύρα USB<br>4.Η συσκευή θα ανιχνευτεί αυτόματα από τον Η/Υ και θα είναι έτοιμη για λειτουργία<br>5.Αν η συσκευή δεν είναι συνδεδεμένη, πατήστε το κουμπάκι σύνδεσης του USB δέκτη

6.Πατήστε τα πλήκτρα "ID" και το πληκτρολόγιο θα είναι έτοιμο για λειτουργία

7.Αν η συσκευή εξακολουθεί να μη λειτουργεί, επαναλάβετε τη διαδικασία ξεκινώντας από το βήμα 1 **Κουμπιά Πληκτρολογίου**

Русский (RU)

PERIBOARD-704 Laser является идеальным решением для дома и офиса. Систему легко установить и использовать с мультимедийными приложениями, такими как Media Center PC, Home Theater PC, Internet TV, и Car PC.

**Системные требования**<br>- Операционная система: Microsoft Windows ME/XP/Vista/7<br>- 1 свободный USB-порт

**Процесс установки системы** Чтобы подключить систему PERIBOARD-704 Laser к компьютеру, выполните следующие шаги:

1.Включите ПК<br>2.Вставьте 3 батарейки размера АА<br>3.Подключите USB-приемник к свободному USB-порту.<br>4.Компьютер автоматически обнаружит устройство, которое уже должно быть готово к работе.<br>5.Если устройство не подключилось,

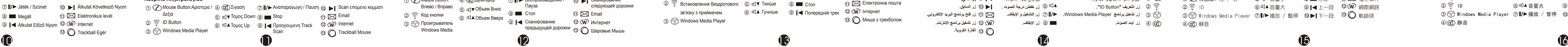

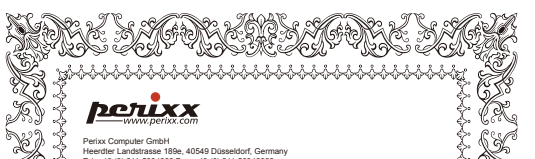

**Кнопки клавиатуры**

#### Українська (UA)

**Інструкція**<br>PERIBOARD-704 Laser може створювати зручне та безпровідне робоче оточення з певним дизайном.

Він пропонує надійне проникнення частоти, низької інтерференції, та цілими сигнальними трансмісіями з прийом в 10 метрах.

PERIBOARD-704 Laser ідеальне рішення для дому та офісу. Також легко використовувати з цифровими медіадивайсами такими як Медіа Центри, домашні кінотеатри, Інтернет телебачення, а також машини.

**Sсистемні вимоги**<br>- Операційна система : Microsoft Windows ME/XP/Vista/7<br>- 1 x вільний USB Порт

**Застереження!!**<br>-Під установкою комютера треба активована клавіша "Num Lock" . Будь-ласка, деактивуйте функцію<br>шляхом натиснення синьої кнопки на клавіатурі. лникнути пошкодження клавіатури вам треба встановити батарейки з позитивними т

негативними терміналами будучи правильно настроєні. Інструкціх ви знайдете в комплекті з батереєю Терміналами будучи правильно настроєні. Інструкціх ви знайдете в комплекті з батереєю Т

**Процес Установки**

Наступні процедури PERIBOARD-704 Laser 1.Включіть комютер : 2.Вставте 3xAAБатерею

3.Вставте USB ресівер в USB порт

4.Прилад буде автоматично знайдений комютером і готовий до роботи<br>5.Якщо прилад не зеднаний будт-ласка натрисніть на маленьку кнопочку на on the USB Ресівері<br>6.Натисніть "ID" на клавіатурі і прилад готовий до роботи<br>7.Я

#### **Клавіші**

 $\mathcal{D}$  «Д $\kappa$ лавіши миші: права/ліва ⊕ ⊕ Без звуку  $\varnothing$  **II/≻** Гра/Пауза ⊕ Наступний трек 2)  $\widehat{\div}$  Встановлення бездротового (5)  $\Box \blacktriangledown$  Тихіше (8) ■ Стоп зв'язку з приймачем (6) Ф (А Гучніше (9) | А Попередній трек (12 W) Інтернет  $_{\tiny{\textcircled{\tiny{1}}}}$   $\boxtimes$  Електронна пошта 簡介

輸, 提供使用者一個可靠、全方位無死角、低干擾的工作環境。 (工作距離可達10公尺)

**P.O.T.L.XXX** 

- 1 個USB 埠

置槽的指示說明.

**مقدمة :**

الإنترنت , و حواسب السيارات. **متطلبات النظام :**

**M.S Windows ME/ 7 / XP / Vista** : تشغبل نظام• • مدخل **USB** .

**تحذير :**

**اللون.**

**طريقة الترآيب :**

**الرجاء إتباع الخطوات التالية لوصل** Laser 704 PERIBOARD **:**

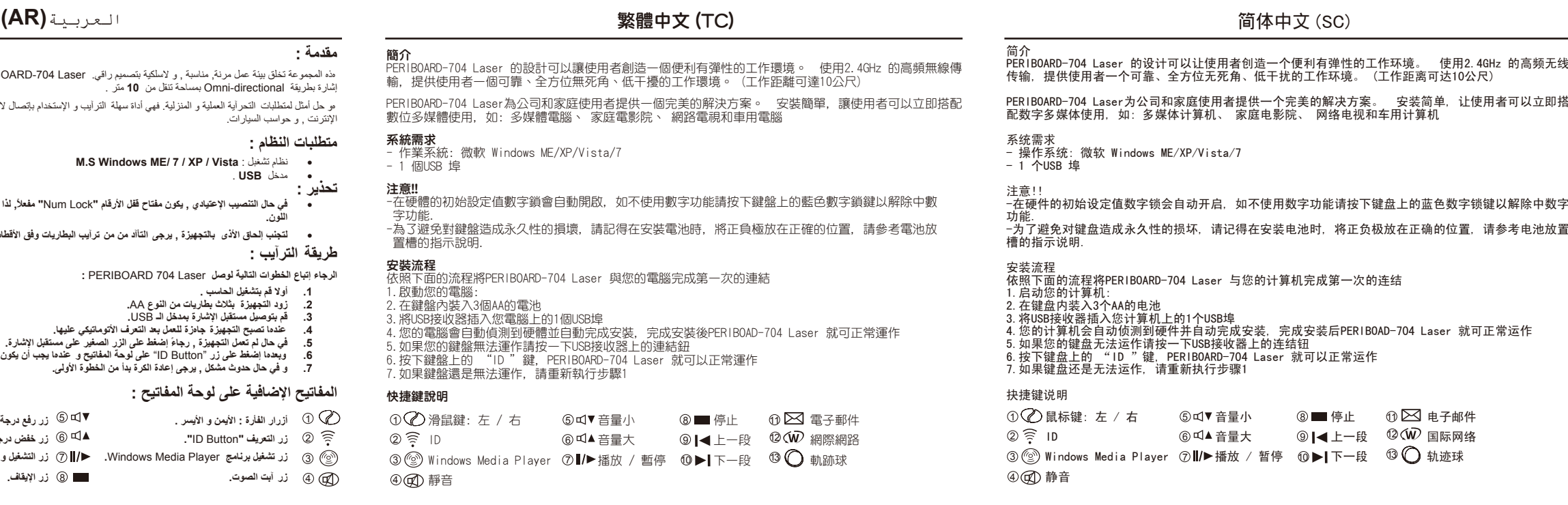

**.1 أولا قم بتشغيل الحاسب .**

**.2 زود التجهيزة بثلاث بطاريات من النوع** AA**. .3 قم بتوصيل مستقبل الإشارة بمدخل الـ** USB**.**

 $\odot$   $\boxtimes$  E-mail

**.4 عندها تصبح التجهيزة جاهزة للعمل بعد التعرف الأتوماتيكي عليها.**

**المفاتيح الإضافية على لوحة المفاتيح :**

2 1

3

4 GQ) Mute

**أزرار الفأرة : الأيمن و الأيسر .** 1

**زر رفع درجة الصوت. زر التالي.** 5 9 **زر خفض درجة الصوت . زر السابق.** 6 10

**زر الإيقاف. زر تشغيل برنامج الإنترنت.** 8 12

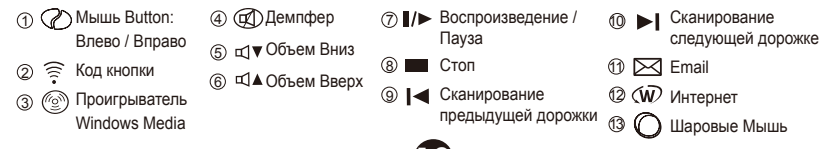

**الفأرة الكروية.** 13

Windows Media Player 3

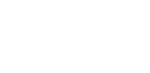

13 (( ) Миша з трекболом

使用準備の手順 次のセッティング手順で PERIBOARD-704 Laser をパソコンに接続してください.

1.パソコンを起動する:<br>2.キーボードに単3電池を3本取り付ける。<br>3.USBレシーバユニットをUSBポートに差し込む。<br>4.ドライバが無反応の場合, USBレシーバユニットの小さいボタンを押してください。<br>5.ドライバは依然として無反応の場合,手順 1からやり直してください。<br>7.ドライバは依然として無反応の場合,手順 1からやり直してください。

キーボード ホットキー

Windows Media Player 3

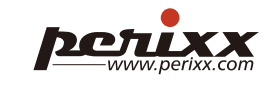

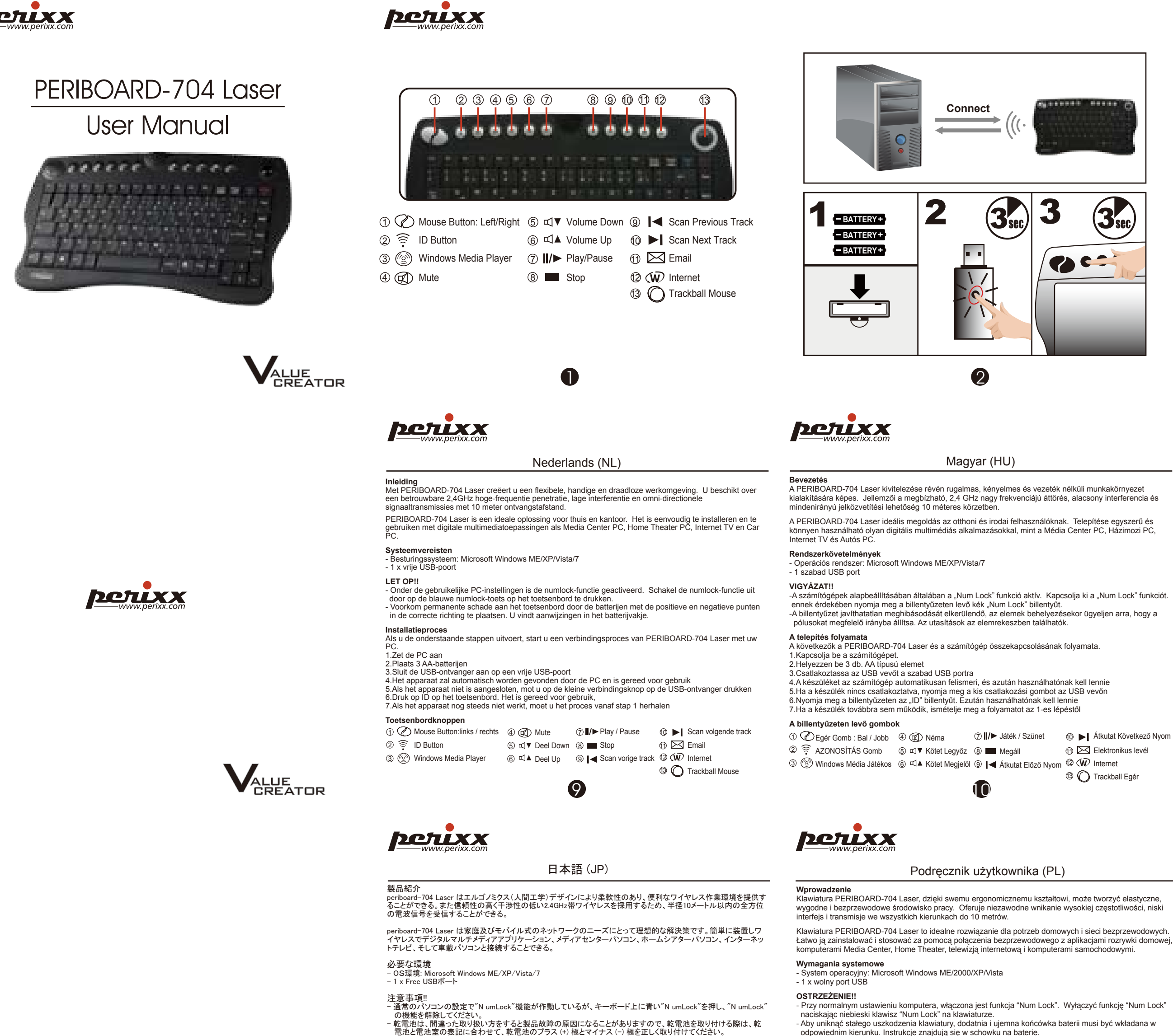

**JUXX** 

**Connect**

 $\begin{array}{|c|c|}\n\hline\n\end{array}$ 

 $\gamma$  and  $\gamma$ 

 $\left|3\right|$  3

**TAC** 

**BATTERY BATTERY BATTERY**

.<br>ében nyomja meg a billentyűzeten levő kék "Num Lock" billentyűt.

Jék továbbra sem működik, ismételje meg a folyamatot az 1-es lépéstől

t javíthatatlan meghibásodását elkerülendő, az elemek behelyezésekor ügyeljen arra, hogy a

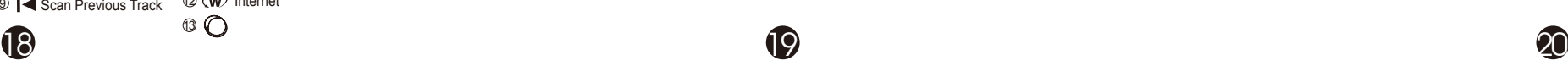

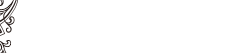

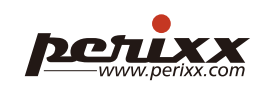

Podręcznik użytkownika (PL)

 naciskając niebieski klawisz "Num Lock" na klawiaturze. - Aby uniknąć stałego uszkodzenia klawiatury, dodatnia i ujemna końcówka baterii musi być wkładana w odpowiednim kierunku. Instrukcje znajdują się w schowku na baterie.

**Proces instalacyjny** Poniższe kroki rozpoczynają proces podłączania klawiatury PERIBOARD-704 Laser do komputera.

3.Podłączyć odbiornik USB do wolnego portu USB

# 4.Komputer automatycznie wykryje urządzenie i powinno być ono gotowe do pracy

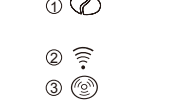

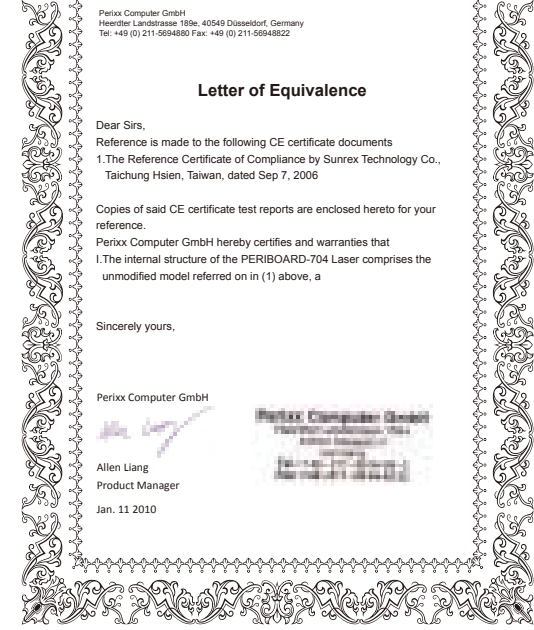

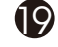

# perixx

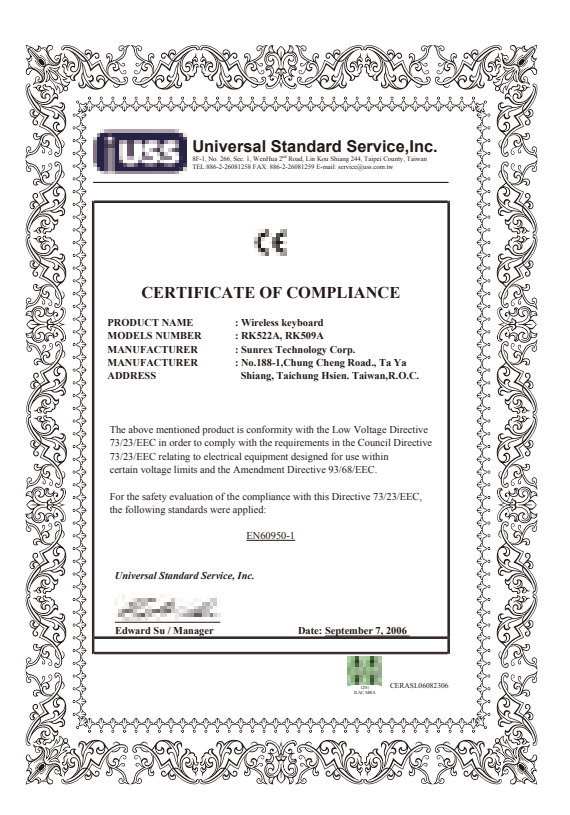

instalować i stosować za pomocą połączenia bezprzewodowego z aplikacjami rozrywki domowej, ami Media Center, Home Theater, telewizją internetową i komputerami samochodowymi. **Wymagania systemowe**<br>- System operacyjny: Microsoft Windows ME/2000/XP/Vista<br>- 1 x wolny port USB